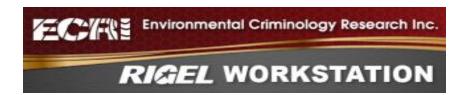

## **ECRI 2023 Product Releases**

ECRI is releasing version updates of the Rigel software for 2023, with important new features as described in these release notes.

ECRI enhances the Rigel software products continuously throughout the year, increasing performance, updating support for existing and new external interfaces, improving the user interface, and fixing any problems discovered. All Rigel products share some common code base, so the applicable improvements are common to all products.

Users have the option to check for updates automatically or manually. Customers on software maintenance can download free updates at any time.

Most minor changes will increment only the software build number that appears in the program About box, but each year the minor software version number is incremented to denote an annual release with additional changes and new features. This year the major version number has been incremented to denote significant internal changes in Rigel, mostly "under the hood". These changes are required to ensure ongoing compatibility of Rigel with the operating environment for the future.

New product versions for 2023:

- Rigel Workstation 3.0
- Rigel Analyst 13.0
- Rigel CIW 2.0
- Gemini 3.0

#### Significant updates for 2023:

This year there have been some major internal updates to Rigel necessary for compatibility with the evolving software environment of Windows and external map sources:

- Update for compatibility with Microsoft .NET 4.6 and later
- Updated to WebView2 and removed dependency on deprecated IE11 map windows

#### In addition:

- Full command line installation options for automated installs
- New Crime and Person control panels to combine relevant settings in one place and make them more easily available.

• Peak Profile slider placement improved

As always, there are also less significant updates accumulated throughout the year to stay compatible with external software and to address minor issues.

### .NET Upgrade

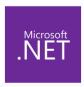

.NET is Microsoft's cross-platform, open source developer platform for building Windows applications. It underpins many Windows applications, including Rigel. While Microsoft supports some backwards compatibility in .NET, occasionally it becomes necessary to update to stay compatible with the current operating environment. This can involve significant internal changes to the applications.

Previously Rigel used .NET 4.0.2, which has now reached end-of-life for Microsoft support. Rigel has been updated this year to use .NET 4.6.2 . This version will be supported until Jan 2027, at which point Rigel is ready to update to version 4.8.1.

The required .NET version is installed along with Rigel if not already present when the full installer is used. Rigel will display a specific error message if the required version of .NET is not installed on the system.

# WebView2 Upgrade

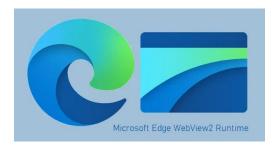

Microsoft ended support for the Internet Explorer map view control used by Rigel in 2022, and then Google followed suit and made Google Maps incompatible in late 2022. Rigel has now been updated to use the Microsoft Edge WebView2 component to display embedded maps. Rigel supports Webview2 in both a Fixed and Evergreen Runtime environment (Fixed is default).

In the Evergreen distribution mode, the WebView2 Runtime is not packaged with Rigel, but is initially installed onto clients using an online bootstrapper or an offline installer. Afterwards, the WebView2 Runtime is automatically updated on client machines.

#### **Command Line Installation**

Rigel now supports full command-line installation, with the option of moving the Rigel installation directory to a user specified directory.

The Rigel Command-Line Install works as follows:

The standard Rigel Workstation Installer is a packaged installer containing a number of components in a zip-format archive. To automate the installer with a command-line install, extract the contents of the packaged installer using a standard zip file extractor (such as 7-Zip). Run the extracted "Rigel Setup.exe" with the following parameter switches appended on the command line:

```
/app=Rigel - required
/name="<username>" - required
/agency="<agency>" - required
/serial="<serialnumber>" - required
/activation="<activation code>" - required
/datFile="file name" - required
/verysilent - required
/log="file name" - optional
```

Newly added:

/singledirectory="file path" - optional

By default the installer will install into ProgramData or Program Files x86 depending if an existing installation is found. This command-line switch will override all default installation directories and install Rigel into a single directory.

(Note: if this directory is on a shared network location, then WebView2 will be required to run in Evergreen Runtime mode, which will require a separate install from Microsoft.)

### **Crime and Person Control Panels**

New Crime and Person control panels have been added to Rigel to consolidate and simplify the control of symbology on the map.

New Crime Map Control Panel: This allows the user to easily change symbology, show or hide crime label, and switch crime labels between Crime Number and Crime ID.

New Person Map Control Panel: This allows the user to easily show or hide the Person labels, and allow the labels to be set to Person Number, Person ID, Name or Z-Score.

Example Map View Control Panel for Crimes (Person Control Panel is similar):

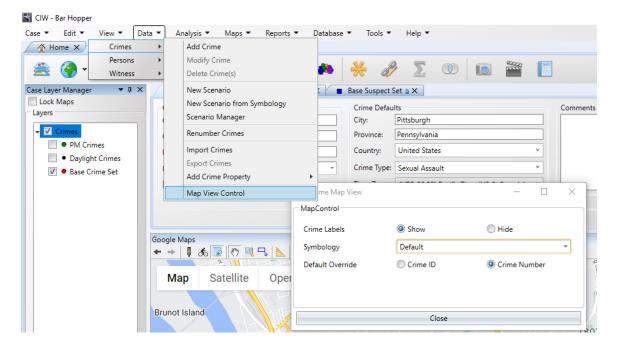

#### Detail:

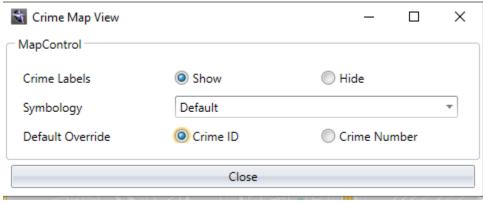

### **Geoprofile Control Panel**

Last year Rigel introduced an interactive slider control to make it easier to adjust the peak profile percentage shown on the map. This allows the user to more effectively find the optimum value for visual presentation of the geoprofile. However, the extra dialog box on top of the map tended to obscure detail. The Peak Adjust slider has now been merged into the Calculate Geoprofile control panel.

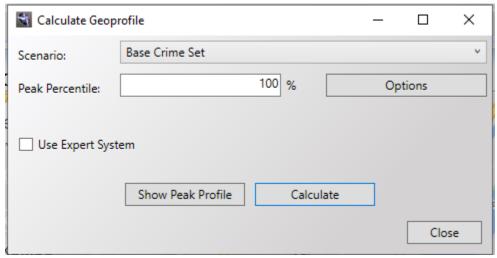

Before generating a geoprofile

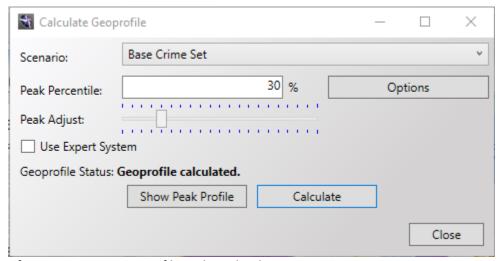

After generating a geoprofile with Peak Adjust

# For More Information

Product comparison: <a href="http://ecricanada.com/Products">http://ecricanada.com/Products</a>

A full set of video tutorials for Rigel Workstation and Rigel Analyst is available online at:

http://rigelanalyst.net/RWDemo http://rigelanalyst.net/RADemo